## **Koder**

## **Synkronisering**

Når du ændrer din kode til skolens netværk, da sættes et system i gang med at kopiere den ændrede kode ud til nogle andre systemer.

Der kopieres kode til Microsoft 365 (som f.eks. bruges til skolemail og hentning af Office pakke)

Det tager lidt tid, men indenfor en ½times tid burde det være slået igennem. Der kan gå op til en dag inden Office kan hentes, fra det tidspunk man har logget på skolemail.

Der er forskellige regler, men for at koden skal kunne bruges hele vejen rundt, skal nedenstående opfyldes:

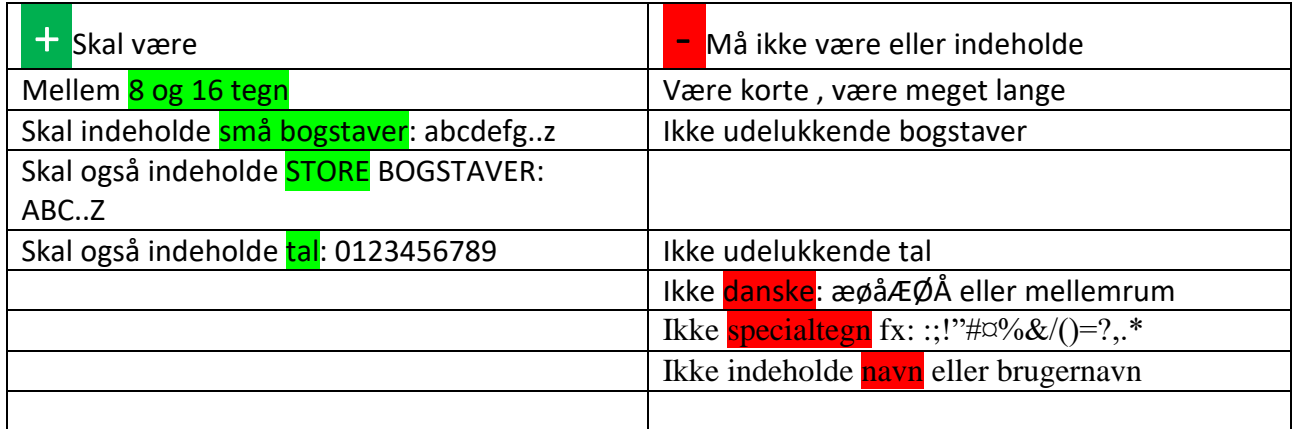

## **Kode-tip:**

Find en sætning, der er let at huske, og tag det første bogstav i hver af ordene i sætningen. Det giver dig et password, der virker helt tilfældigt for udenforstående, men stadigvæk er let at huske

Der er et yndigt land, .., det hedder gamle Danmark → De1yldhgD

Et par linjer fra **din** yndlingssang kunne for eksempel i forkortet form blive til en kode, der er til at huske og samtidig ikke så nem at gætte.

Log ind på siden: selvbetjening.eucnvs.dk

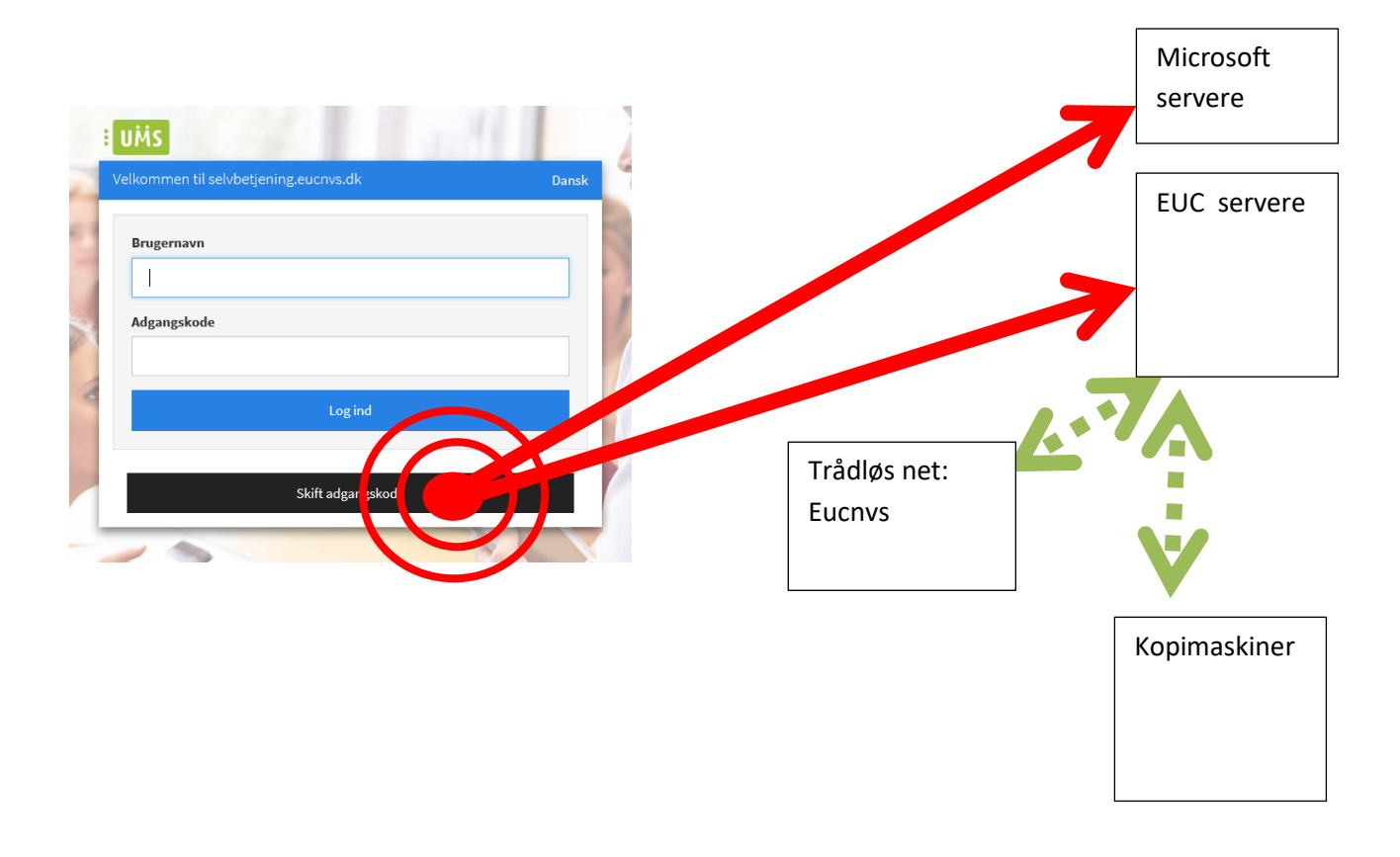

## **Password-synkronisering fra selvbetjening**

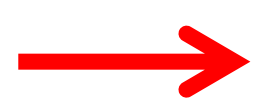

**Log på de forskellige systemer med samme kode, når synkroniseringen er lykkedes**  and the company of the company  $\mathcal{L}^{\text{max}}_{\text{max}}$